## Submit Additional or Corrected Information for MDAR Review and Approval of Your Application

Pesticide Program Division of Crop & Pest Services Mass. Department of Agricultural Resources

### **Compatible Equipment and Web Browsers**

- Please also be sure that you are using a regular computer (Windows 7+ / MacOS 10.11+ computer or laptop) with MS Edge or Chrome web browser.
- All instructions were written, and screenshots based on Windows 10 and MS Edge browser—other browsers may be different or incompatible.
- Chromebooks are not 100% compatible with the EEA ePLACE Portal and users may find it difficult to upload training credits, proof of insurance, etc..
- Mobile devices; such as, iPhone, iPad, Android phone or tablets, etc. are NOT compatible with the EEA ePLACE Portal.

### No Chromebooks, smartphones or tablets!

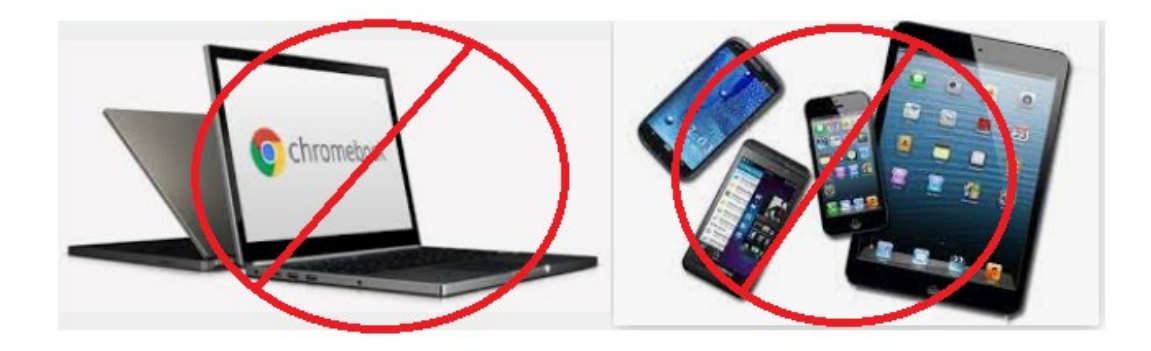

### Log Into Your EEA ePLACE Portal Account

### Go to the EEA ePLACE Portal webpage and log into your account.

https://eplace.eea.mass.gov/citizenaccess/

Forgot your Password? Use the Password reset tool

**Need Help?** For login assistance, please call the ePLACE Help Desk Team at 844-73-ePLAC (844-733-7522), 7:30 AM-5:00 PM, Monday-Friday (except on holidays)

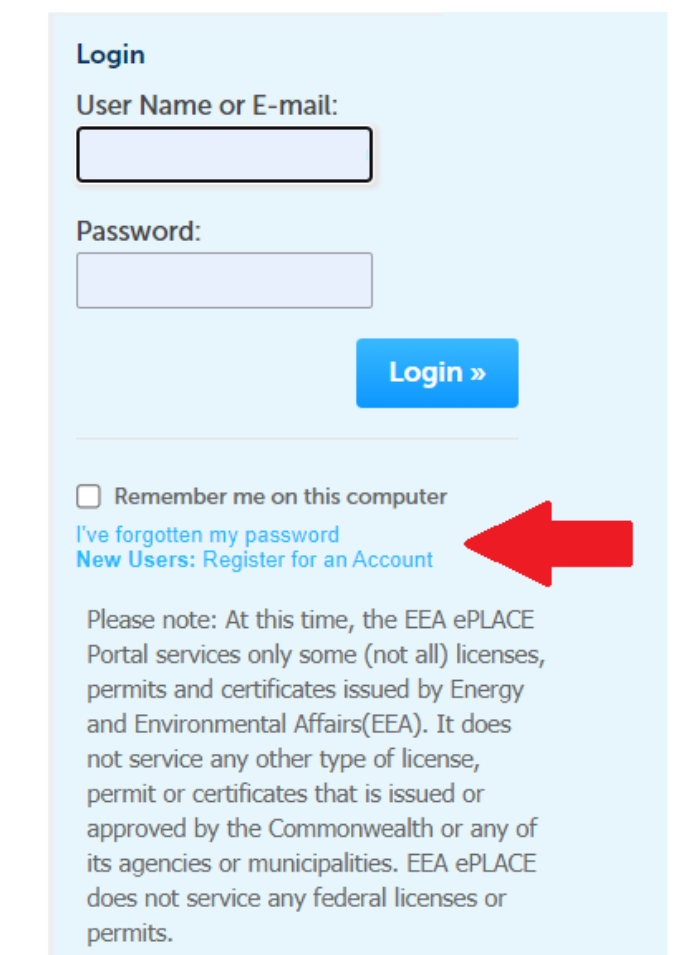

## Under "My Records" find the Application and Click "Edit" Hyperlink

### $\blacktriangleright$  MDAR

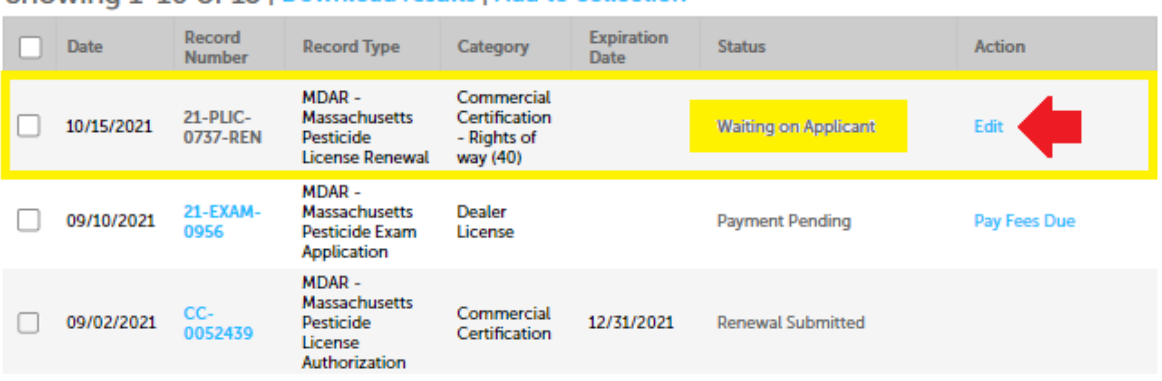

Showing 1-10 of 13 | Download results | Add to collection

The above renewal application was submitted for review, but additional or corrected information is needed by the MDAR for approval of the application. The MDAR is now "Waiting on Applicant" to "Edit" the application and "Submit the Updated Information" -- usually in the form of documentation, such as proof of insurance, proof of training credits, etc.

### Click on the Blue "Edit Application" Button

### **MDAR - Massachusetts Pesticide License Renewal**

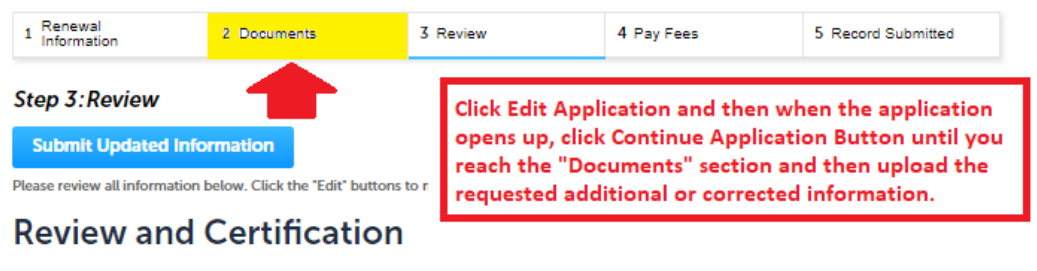

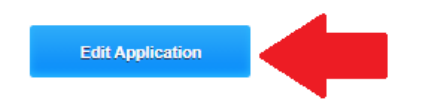

### **Insurance Information**

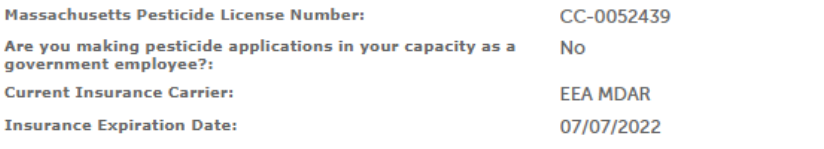

Licensing and / or Category Information and Earned Credit Updates

### **CATEGORY INFORMATION**

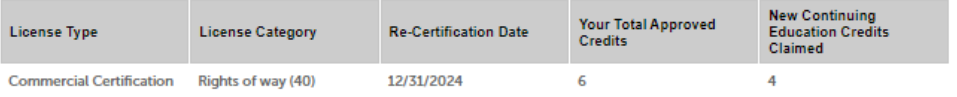

### Click "Continue Application" and Navigate to Documents – Step 2

### **MDAR - Massachusetts Pesticide License Renewal**

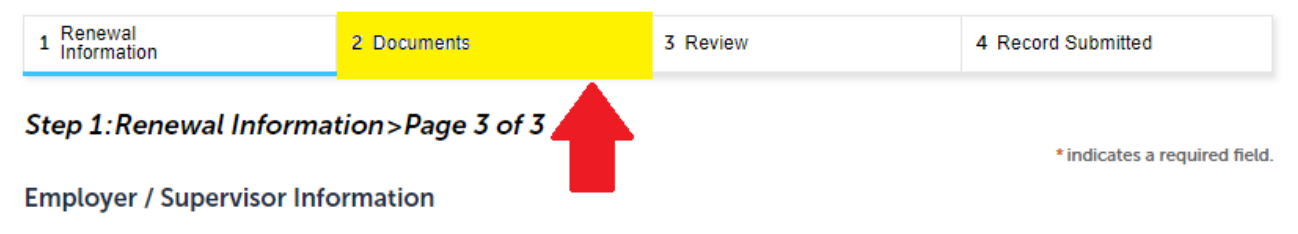

Please select "Edit" to modify your Employer Information or select "Delete" to create a completely new Employer Information.

**Required Contact Type Minimum** Employer Information 1 **Add New** Showing 1-1 of 1 Company/Employer **Contact Type Full Name** Phone E-mail **Action Name Employer** Department of 999-999-9999 DirectorLascolaMiner@mass.gov Edit Delete **Information Agricultural Resources** Click the "Continue Application" button until you reach the "Documents" section of the application and then **Continue Application » Save and resume later** upload the requested corrected or additional documents--as indicated by the MDAR staff reviewing your application.

### Upload the Corrected or Requested Additional Information

### **MDAR - Massachusetts Pesticide License Renewal**

![](_page_6_Picture_23.jpeg)

the MDAR Staff person reviewing your application.

### Complete the Updates and Click "Submit Updated Information"

### **Applicant Information**

Individual **STEVEN KENYON** 251 Causeway ST Boston, MA, 02114 Telephone #:617-626-1784 E-mail:steve.kenyon2@mass.gov

I hereby certify under the penalties of perjury that I have personally examined the information provided and that it is true, accurate, and complete. I further acknowledge that the submission of any false information may result in the denial, suspension, and/or revocation of any license, certification, and/or permit issued by the Massachusetts Department of Agricultural Resources and may also result in legal action in accordance with M.G.L. c. 132B and the laws of the Commonwealth of Massachusetts.

By checking the box below, I understand and agree that I am electronically signing and filing this application.

Z I have read and agree with the above attestation.

**Submit Updated Information** 

After uploading the needed additional information, click "Continue Application" to complete your review and then click "Submit Updated Information" to send the updated application back to MDAR for review and approval.

Date: 10/15/2021

### Note that the Additional Information was Successfully Submitted

### Home **MDAR Applications** Updated information for the record (21-PLIC-0737-REN) has been successfully submitted. **Records** Showing 1-10 of 13 | Download results | Add to collection Record **Expiration**  $\Box$  Date Category **Status** Action **Record Type Number** Date MDAR-Commercial 21-PLIC-Massachusetts Certification  $\Box$  10/15/2021 **In Review** 0737-REN Pesticide - Rights of **License Renewal** way (40) MDAR-21-EXAM-Massachusetts Dealer 09/10/2021 **Payment Pending** Pay Fees Due **Pesticide Exam** License Application MDAR-Massachusetts Commercial 09/02/2021 Pesticide 12/31/2021 **Renewal Submitted** 0052439 Certification License Authorization

Once you have submitted the updated information, you will see the above message highlighted in green indicating that your information has been successfully submitted. The renewal application will be back in the status of "In Review" and MDAR will review and approve the updated application as appropriate.

### Wait for MDAR Review and Approval of Your Updated Application

### $\blacktriangleright$  MDAR

![](_page_9_Picture_21.jpeg)

# ePLACE Technical Support

- **Need Help?** For technical assistance with the ePLACE website, please call the ePLACE Help Desk Team at 844-73-ePLAC (844-733-7522), 7:30 AM-5:00 PM, Monday-Friday (except on holidays)
- You can also email ePLACE helpdesk@state.ma.us
- For assistance with non-technical questions, please contact the issuing Agency directly using the links below

## Thank You

- Additional Questions?
	- Contact the Pesticide Program Exam and Licensing Team:
		- Voice Mail: (508) 281-6787
		- Email: [pestexamlicense@mass.gov](mailto:pestexamlicense@mass.gov)